## **E – VOTING INSTRUCTIONS**

In compliance with provisions of Section 108 of the Companies Act, 2013 read with Rule 20 of the Companies (Management and Administration) Rules, 2014 and the Companies (Management and Administration) Amendment Rules, 2015 and Clause 35B of the Listing Agreement, the Company is pleased to provide its Members facility to exercise their right to vote at the Annual General Meeting by electronic means and the business may be transacted through e-voting services provided by the Central Depository Services (India) Limited (CDSL).

## **The instructions for members for voting electronically are as under :**

## I) **In case of members receiving e-mail :**

- a) Log on to the e-voting website www.evotingindia.com
- b) Click on "Shareholders" tab.
- c) Now, select the "COMPANY NAME" from the drop down menu and click on "SUBMIT"
- d) Now Enter your User ID
	- i) For CDSL : 16 digits beneficiary ID,
	- ii) For NSDL : 8 Character DP ID followed by 8 Digits Client ID,
	- iii) Members holding shares in Physical Form should enter Folio Number registered with the Company.
- e) Next enter the Image Verification as displayed and Click on Login.
- f) If you are holding shares in demat form and had logged on to www.evotingindia.com and voted on an earlier voting of any Company, then your existing password is to be used.
- g) If you are a first time user, then follow the steps given below :

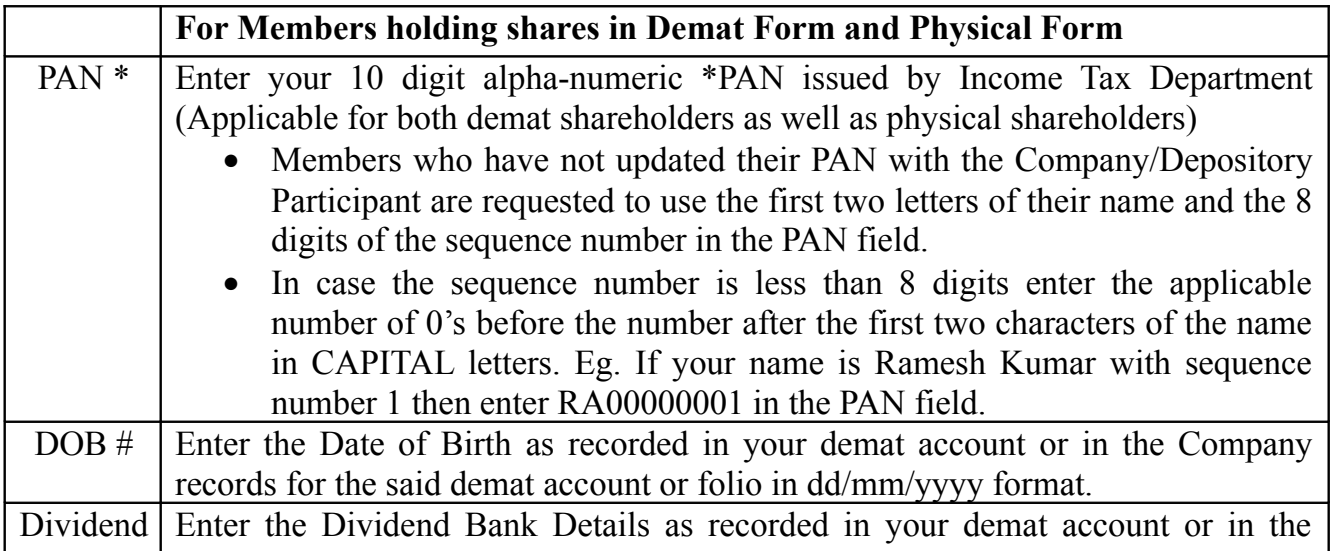

Bank Details # Company records for the said demat account or folio.

Please enter the DOB or Dividend Bank Details in order to login. If the details are not recorded with the depository or Company, please enter **the number of shares held by you as on the cut off date** in the **Dividend Bank details field.**

- h) After entering these details appropriately, click on "SUBMIT" tab.
- i) Members holding shares in physical form will then reach directly the Company selection screen. However, members holding shares in demat form will now reach 'Password Creation' menu wherein they are required to mandatorily enter their login password in the new password field. Kindly note that this password is to be also used by the demat holders for voting for resolutions of any other company on which they are eligible to vote, provided that company opts for e-voting through CDSL platform. It is strongly recommended not to share your password with any other person and take utmost care to keep your password confidential.
- j) For Members holding shares in physical form, the details can be used only for e-voting on the resolutions contained in this Notice.
- k) Click on the EVSN for the relevant <Company Name> on which you choose to vote.
- l) On the voting page, you will see "RESOLUTION DESCRIPTION" and against the same the option "YES/NO" for voting. Select the option YES or NO as desired. The option YES implies that you assent to the Resolution and option NO implies that you dissent to the Resolution.
- m) Click on the "RESOLUTIONS FILE LINK" if you wish to view the entire Resolution details.
- n) After selecting the resolution you have decided to vote on, click on "SUBMIT". A confirmation box will be displayed. If you wish to confirm your vote, click on "OK", else to change your vote, click on "CANCEL" and accordingly modify your vote.
- o) Once you "CONFIRM" your vote on the resolution, you will not be allowed to modify your vote.
- p) You can also take out print of the voting done by you by clicking on "Click here to print" option on the Voting page.
- q) If Demat account holder has forgotten the changed password then Enter the User ID and the image verification code and click on Forgot Password & enter the details as prompted by the system.
	- Institutional shareholders *(i.e. other than Individuals, HUF, NRI etc.)* are required to log on to *[https://www.evotingindia.co.in](https://www.evotingindia.co.in/)* and register themselves as Corporates.
	- They should submit a scanned copy of the Registration Form bearing the stamp and sign of the entity to *helpdesk.evoting@cdslindia.com.*
	- After receiving the login details they have to create a user who would be able to link the account(s) which they wish to vote on.
	- The list of accounts should be mailed to helpdesk.evoting@cdslindia.com and on

approval of the accounts they would be able to cast their vote.

• They should upload a scanned copy of the Board Resolution and Power of Attorney (POA) which they have issued in favour of the Custodian, if any, in PDF format in the system for the scrutinizer to verify the same.

## II) **In case of members receiving the physical copy :**

Please follow all steps from Serial No. (a) to Serial No. (q) above to cast vote.

- III) The e-voting period begins on **Tuesday, the 22nd September, 2015 at 10:00 Hrs.** and ends on **Thursday, the 24th September, 2015 at 17:00 Hrs.** During this period Shareholders' of the Company, holding Equity Shares either in physical form or in dematerialised (demat) form, as on the cut-off date of **Friday, the 18th September, 2015**, may cast their vote electronically. The e-voting module shall be disabled by CDSL for voting thereafter.
- IV) In case of any queries or issues regarding e-voting, members may refer the Frequently Asked Questions ("FAQs") and e-voting manual available at *www.evotingindia.co.in* under help section or write an email to *helpdesk.evoting@cdslindia.com* or Toll-free No. 1800 200 5533.
- V) The Board of Directors has appointed CS Mukesh D Parakh, Company Secretary in Practice (Membership No. FCS - 4343 & Certificate of Practice No. 13693) as a Scrutinizer to process the e-voting (including voting through ballot form received from members) and voting at the venue of the Annual General Meeting in a fair and transparent manner.
- VI) CS Pranab Panigrahi (Membership No. ACS 16186) Company Secretary of the Company shall be responsible for addressing all the grievances in relation to this Annual General Meeting including e-voting.
- VII) The Notice of the Annual General Meeting will be sent to all the Members, whose names appear in the Register of Members as on cut-off date i. e. Friday, the  $18<sup>th</sup>$ September, 2015 through e-mail, if registered else by any of the permitted mode. The Members may also download a copy of the Notice from the Website of the Company *www.sunflagsteel.com*.
- VIII) The Members of the Company, holding Equity Shares either in physical form or in dematerialized (demat) form as on Friday, the 18th September, 2015 and not casting their vote electronically, may only cast their vote at the Annual General Meeting. The voting rights of shareholders shall be in proportion to their shareholding of paid-up share capital of the Company as on Friday, the  $18<sup>th</sup>$  September, 2015.
- IX) Kindly note that the shareholders can opt only one mode of voting i.e. either by e-voting or physical mode. If you are opting for e-voting, then do not vote by physically also. However, in case shareholder cast their vote through e-voting as well as physically, then voting done through e-voting will prevail.
- X) The results of voting shall be declared within three (3) days of the Annual General Meeting. The results of voting so declared along with the Scrutinizer's Report shall be placed on the Company's Website *www.sunflagsteel.com*, CDSL Website and shall also be communicated to the Stock Exchanges (BSE & NSE).